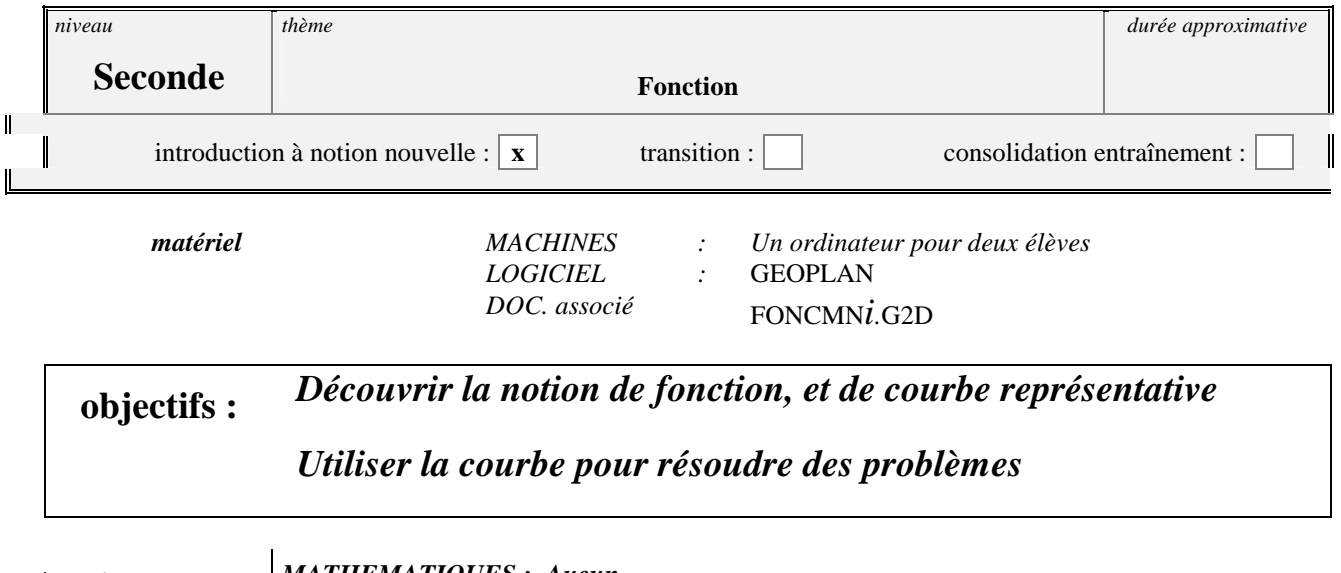

**érequis** *MATHEMATIQUES : Aucun INFORMATIQUE : Savoir manipuler le logiciel* **GEOPLAN**

# **apport de l'ordinateur :**

- Permet d'observer une figure dynamique et d'obtenir un tableau de valeurs.

- Permet d'observer une courbe définie par un procédé géométrique.

# **Enoncé**

## **La longueur MN**

( D'après un article paru dans le bulletin de l'APMEP )

## Données :

 Deux objets fixes, un point A et une droite (d). Le point A est situé à 2 cm au - dessus de la droite. Deux objets mobiles sur la droite (d), un point M et un point N tels que le triangle AMN soit rectangle en A.

#### Problème :

 Comment varie la longueur MN en fonction de la position de M sur la droite (d) ? Quelles valeurs cette longueur peut-elle prendre ? Où placer M pour que la longueur MN soit égale à 5 cm ? égale à 3 cm ? supérieure ou égale à 7 cm ? strictement inférieure à 10 cm ?

# **Déroulement de la séance**

## Partie 1 : Observation de la figure.

Chacun dessine une figure et mesure la longueur MN.

Le professeur note les réponses proposées au tableau. tiens, tout le monde ( ou presque ) a des réponses différentes

 Conclusion : la longueur MN n'est donc pas toujours la même. Elle varie, mais en fonction de quoi varie-t-elle? Distribution de la fiche comportant les données, le problème et la méthode.

## **Passage en salle informatique**  $\Box$  **Lancement du logiciel geoplan**  $\Box$  **Ouverture du fichier FONCMN\_E**

Observation de la figure : Utiliser la commande  $\boxed{U}$  qui affiche la longueur MN

 La longueur MN varie en fonction de la position de M sur la droite (d) mais comment repérer la position de M ? Il faut arriver à faire avouer aux élèves que l'on va utiliser un repère sur (d) et utiliser l'abscisse de M.

 On prendra pour origine du repère la projection orthogonale O du point A sur la droite (d) et pour unité 1 cm. Utiliser la commande  $\blacksquare$  qui affiche simultanément **X** ( abscisse de M) et la longueur MN.

## **Partie 2 :** Construction de la courbe

 On va travailler dans un repère orthonormé d'unité 2 cm, en indiquant en abscisse l'abscisse *x* de M et en ordonnée la longueur MN.

## **On quitte la figure FONCMN\_E Ouverture du fichier FONCMN\_1**

FONCMN\_1 donne un déplacement de M toutes les unités entre −10 et 10.

Utiliser la commande  $\overline{A}$  qui affiche simultanément **X** (abscisse de M) et la longueur MN. Reporter, dans un tableau, les valeurs de *x* et la valeur correspondante de la longueur MN.

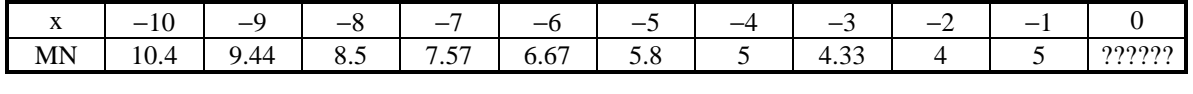

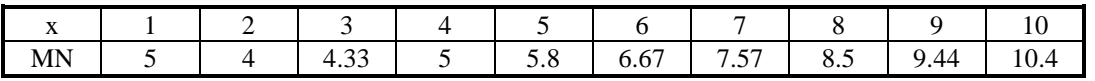

 Sur la feuille millimétrée, pour chaque colonne du tableau, placer en abscisse la valeur de *x*, en ordonnée la valeur de MN puis tracer les lignes de rappels afin de situer le point correspondant.

PROBLEME : Que se passe-t-il pour *x* = 0 ? et pourquoi ?

 REM : Deux points symétriques donc ayant des abscisses opposées donnent la même longueur MN. On obtient une première série de points mais la précision est insuffisante pour l'intervalle [−3; 3]

## On quitte la figure FONCMN  $1 \n\mathbb{Z}$  Ouverture du fichier FONCMN 2

FONCMN\_2 donne un déplacement de M toutes les 0,1 unité entre −10 et 10.

Utiliser la commande **A** qui affiche simultanément **X** (abscisse de M) et la longueur MN.

ATTENTION : Si le déplacement ne se produit pas toutes les 0,1 unité il faut agir sur la vitesse de déplacement du point M avec le − ( du pavé numérique ou sous le 6 ) un compteur s'affiche en haut à droite de l'écran : il est à 85, le redescendre à 70.

On peut alors compléter un nouveau tableau de valeurs pour améliorer la précision

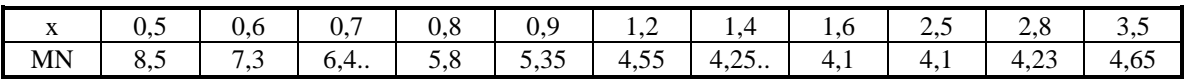

#### $etc.$ ...

Il ne reste plus qu'a tracer la courbe par lissage.

**Complément :** Synthèse du travail sur ordinateur

## **On quitte la figure FONCMN\_2 Ouverture du fichier FONCMN\_C**

#### Commandes :

- **A** affiche simultanément **X** (abscisse de M) et la longueur MN.

-  $\Box$  permet de voir dans un repère la courbe décrite par K. (Utiliser le menu mouvoir)

 $\boxed{\text{Ctr}\Big[\Big[\text{Ctr}\Big]\Big[\text{L}\Big]}$  affiche le lieu de K.

- **F** affiche la courbe complète.

## Partie 3 : Réponses aux questions posées

 **L'ordinateur est devenu inutile, seul le graphique va être utilisé.** 

Le graphique correspond aux variations de la longueur MN en fonction de l'abscisse de M

## **Quelle est la valeur de MN quand** *x* **est égal à 2? à 4? à 5?**

reponse :

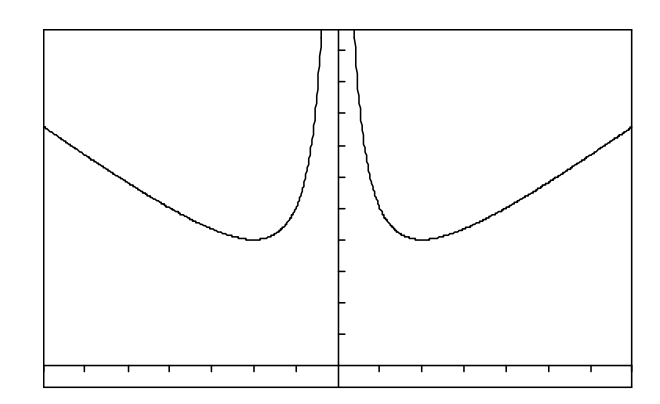

Vocabulaire :

## Pour quelle(s) valeur(s) de  $x$  **a-t-on MN** = 5?  $MN = 3?$

reponse:

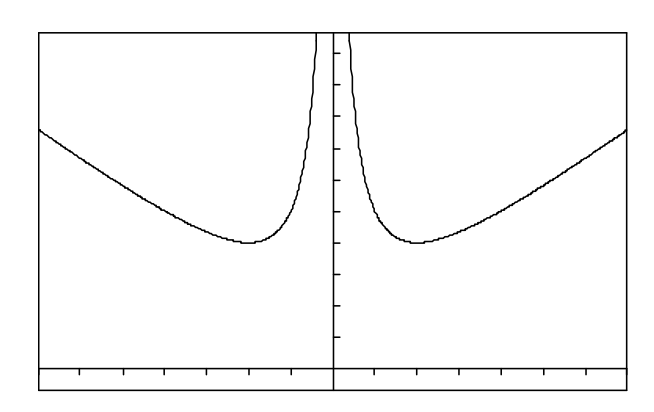

Vocabulaire :

## Pour quelle(s) valeur(s) de  $x$  **a-t-on MN**  $\geq$  **7**

réponse :

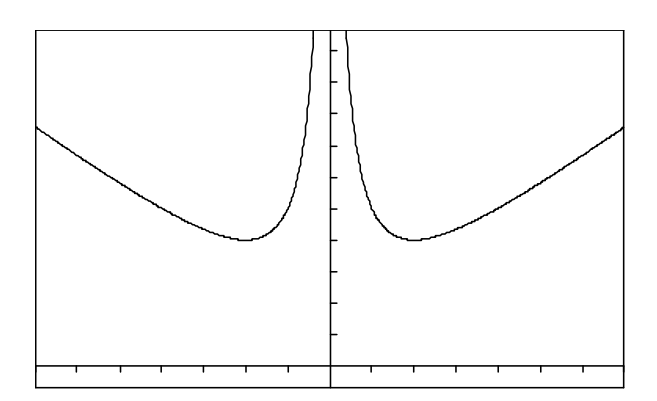